# **Beispiele für Gruppenarbeit in Moodle**

Das Erstellen von Gruppen in Ihrem Moodle-Kurs ermöglicht verschiedene Formen von Gruppenarbeiten. Wie Sie Teilnehmer in Gruppen aufteilen, erfahren Sie [hier.](https://blendedlearning.th-nuernberg.de/wiki/blendedlearning/doku.php?id=moodle4:szenarien:teilnehmer_innen_in_gruppen_einteilen) Als Anregung, was Gruppenarbeit in Moodle ermöglicht, können Sie einen Blick in die folgenden Anwendungsfälle werfen.

# **Aufgabe digital einreichen**

Hier bearbeiten die Teilnehmer\*innen eine Aufgabe in ihrer Gruppe und reichen Sie digital ein. Sie können sich entscheiden, ob diese Aufgabe im Plenum oder ausschließlich an Sie (Dozent\*in) eingereicht wird.

- **Aufgabe an Dozent\*in einreichen**: Hierfür legen Sie eine [Aufgabe](https://blendedlearning.th-nuernberg.de/wiki/blendedlearning/doku.php?id=moodle4:inhalte:aktivitaeten_materialien:aufgabe) an und tragen alle Grundeinträge (Name, Beschreibung, Verfügbarkeit, etc) ein. Nun wählen Sie unter "Einstellungen für Gruppeneinreichungen" bei "Teilnehmer/innen geben in Gruppen ab" ja aus > Speichern.
- **Aufgabe an das Plenum einreichen**:
	- Mit Hilfe eines [Forums](https://blendedlearning.th-nuernberg.de/wiki/blendedlearning/doku.php?id=moodle4:inhalte:aktivitaeten_materialien:forum) können Teilnehmer\*innen die Abgabe anderer Gruppen sehen und sich über diese austauschen. Für ihr Forum füllen Sie zunächst die individuellen Grundeinstellungen aus und tragen unter "Weitere Einstellungen" Get rennte Gruppen ein > Speichern.
	- $\circ$  Hierfür können Sie aber auch eine [Aufgabe](https://blendedlearning.th-nuernberg.de/wiki/blendedlearning/doku.php?id=moodle4:inhalte:aktivitaeten_materialien:aufgabe) im Gruppenmodus anlegen und anschließend einen [Studierendenordner.](https://blendedlearning.th-nuernberg.de/wiki/blendedlearning/doku.php?id=moodle4:inhalte:aktivitaeten_materialien:studierendenordner) Im Studierendenordner wählen Sie bei Modus Dateien aus Aufgabe importieren aus und verknüpfen den Ordner mit der erstellten Aufgabe. Hier können Sie die Abgaben freischalten und für alle sichtbar machen.

# <span id="page-0-0"></span>**Abgetrennte Bereiche für Gruppen**

Sie können pro Gruppe in ihrem Kurs verschiedene Aktivitäten ( wie z.B [Foren](https://blendedlearning.th-nuernberg.de/wiki/blendedlearning/doku.php?id=moodle4:inhalte:aktivitaeten_materialien:forum) oder [Aufgaben\)](https://blendedlearning.th-nuernberg.de/wiki/blendedlearning/doku.php?id=moodle4:inhalte:aktivitaeten_materialien:aufgabe) anlegen, die dann auch nur von den jeweiligen Gruppen genutzt werden kann. Hierfür [teilen Sie](https://blendedlearning.th-nuernberg.de/wiki/blendedlearning/doku.php?id=moodle4:szenarien:teilnehmer_innen_in_gruppen_einteilen) [zuerst Ihre Teilnehmer\\*innen in Gruppen ein](https://blendedlearning.th-nuernberg.de/wiki/blendedlearning/doku.php?id=moodle4:szenarien:teilnehmer_innen_in_gruppen_einteilen). Für die verschiedenen Aktivitäten wählen Sie nun in den Einstellungen unter "Weitere Einstellungen" den "Gruppenmodus" aus und können sich entscheiden zwischen:

- sichtbare Gruppen: Teilnehmer\*innen können nur die Arbeit ihrer eigenen Gruppe sehen.
- getrennte Gruppen: Teilnehmer\*innen können auch die Arbeit anderer Gruppen sehen, jedoch nur in Ihrer eigenen Gruppe bearbeiten.

Wenn Sie für jede Gruppe eine eigene Aktivität erstellen wollen, können Sie unter Voraussetzungen die jeweiligen Gruppen wählen.

## **Diskussion zwischen Gruppen**

Für das Diskutieren zwischen den Gruppen und auch innerhalb dieser ist die Aktivität [Forum](https://blendedlearning.th-nuernberg.de/wiki/blendedlearning/doku.php?id=moodle4:inhalte:aktivitaeten_materialien:forum) sehr

hilfreich. Für die Gruppenaufteilung passen Sie in den Einstellungen unter "Weitere Einstellungen" den Gruppenmodus an oder wählen als Voraussetzung die jeweilige Gruppe aus (siehe [Abgetrennte](#page-0-0) [Bereiche für Gruppen](#page-0-0)).

### **Gemeinsames Wiki erstellen**

Wie Sie ein Wiki anlegen und wozu Sie es nutzen können finden Sie [hier](https://blendedlearning.th-nuernberg.de/wiki/blendedlearning/doku.php?id=moodle4:inhalte:aktivitaeten_materialien:wiki). Um Ihr Wiki gruppenspezifisch zu machen, müssen sie in den Einstellungen unter "Weitere Einstellungen" den Gruppenmodus auswählen (siehe [Abgetrennte Bereiche für Gruppen](#page-0-0)).

So können Ihre Teilnehmer\*innen gruppenweise eigene Wikis erstellen.

### **Gruppierungen**

Gruppierungen eignen sich dafür, Gruppen zusammen zu fassen. Für die Gruppierungen teilen Sie zuerst Ihre Teilnehmer\*innen in Gruppen ein und wählen anschließend Gruppierungen im DropDown Menü links oben unter Teilnehmer aus. Hier erstellen Sie die gewünschten Gruppierungen und klicken je rechts auf das Profil-Symbol um die Gruppen den Gruppierungen zuzuteilen.

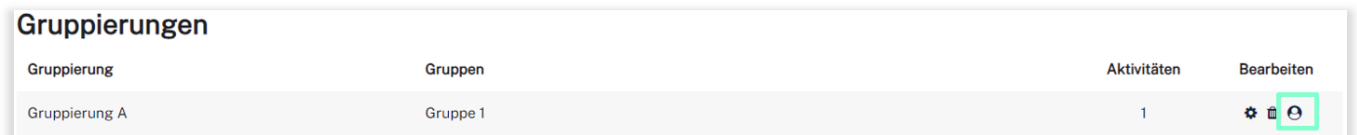

Für die verschiedenen Aktivitäten wählen Sie nun in den Einstellungen unter "Weitere Einstellungen" bei "Gruppenmodus" Sichtbare Gruppen aus und anschließend die Gruppierung, welche diese Aktivität nutzen soll. Diese Art Aktivitäten unter Gruppen aufzuteilen ähnelt der Methode der Voraussetzungen.

<https://docs.moodle.org/402/de/Gruppierung>

#### **Weiterführende Links**

[Abgabe und Verteilung von Gruppenarbeiten](https://blendedlearning.th-nuernberg.de/wiki/blendedlearning/doku.php?id=moodle4:szenarien:abgabe_und_verteilung_von_gruppenarbeiten_in_moodle)

From:

<https://blendedlearning.th-nuernberg.de/wiki/blendedlearning/> - **Wiki Digitale Lehre**

Permanent link:<br>[https://blendedlearning.th-nuernberg.de/wiki/blendedlearning/doku.php?id=moodle4:szenarien:beispiele\\_fuer\\_gruppenarbeit\\_in\\_moodle](https://blendedlearning.th-nuernberg.de/wiki/blendedlearning/doku.php?id=moodle4:szenarien:beispiele_fuer_gruppenarbeit_in_moodle) Last update: **2023/09/10 13:16**

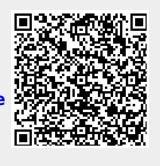